## Mjesto rada

Prozor Mjesto rada sadrži popis mjesta rada koja su nadležna za podatke o studentima u sustavu studentske prehrane. Prozor Mjesto rada otvara se odabirom izbornika Ustanova, zatim odabirom podizbornika Katalozi te opcije Mjesto rada. Na donjoj slici prikazan je prozor Mjesto rada:

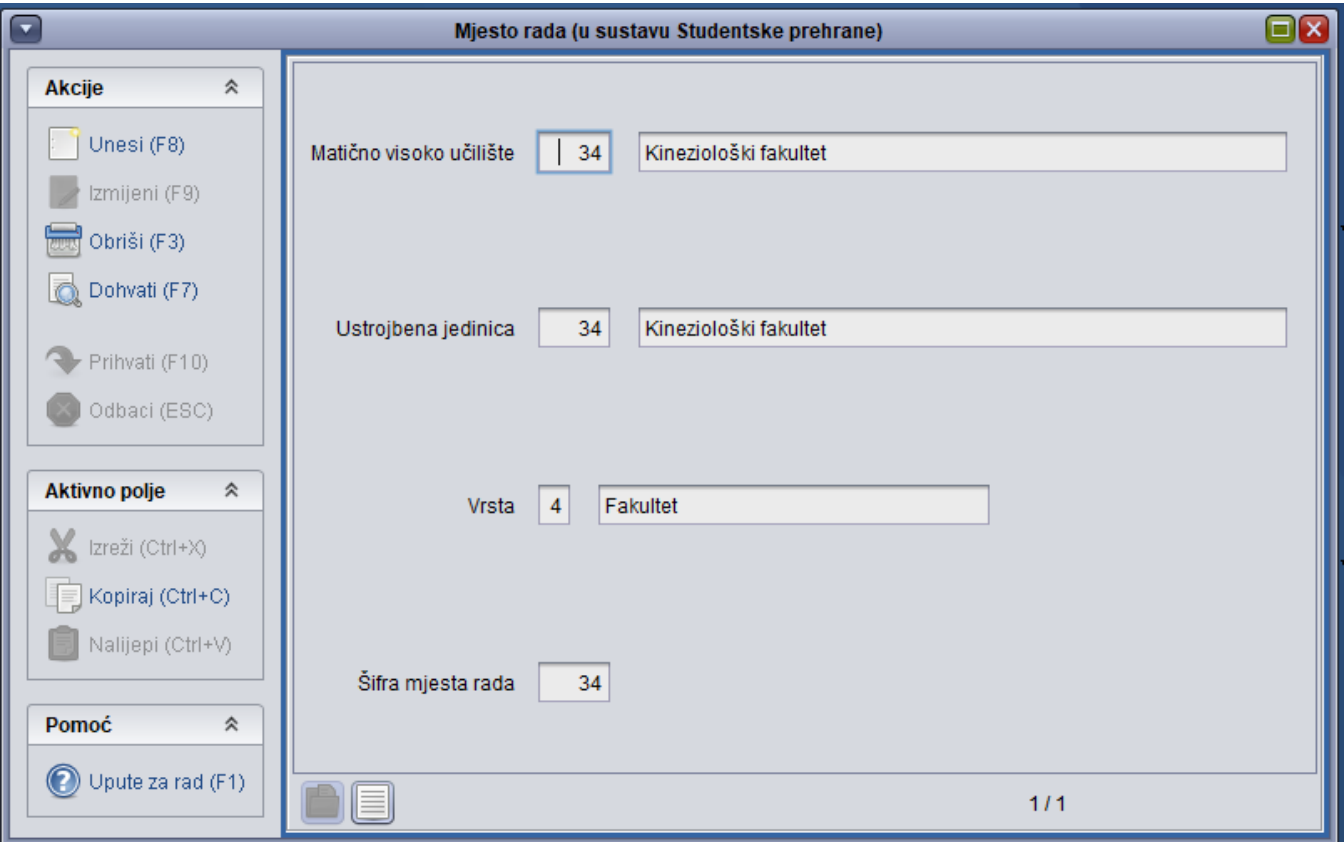

Slika 1. Prozor Mjesto rada

## Podaci o prozoru Mjesto rada

Matično visoko učilište - Šifra i naziv matičnog visokog učilišta Ustrojbena jedinica - Šifra i naziv ustrojbene jedinice Vrsta - Vrsta ustrojbene jedinice Šifra mjesta rada - Šifra mjesta rada

## Evidencija mjesta rada

Ako se želi evidentirati novo mjesto rada potrebno je:

- 1. pokrenuti akciju unosa
- 2. Evidentirati podatke o ustrojbenoj jedinici i šifri mjesta rada
- 3. potvrditi akciju